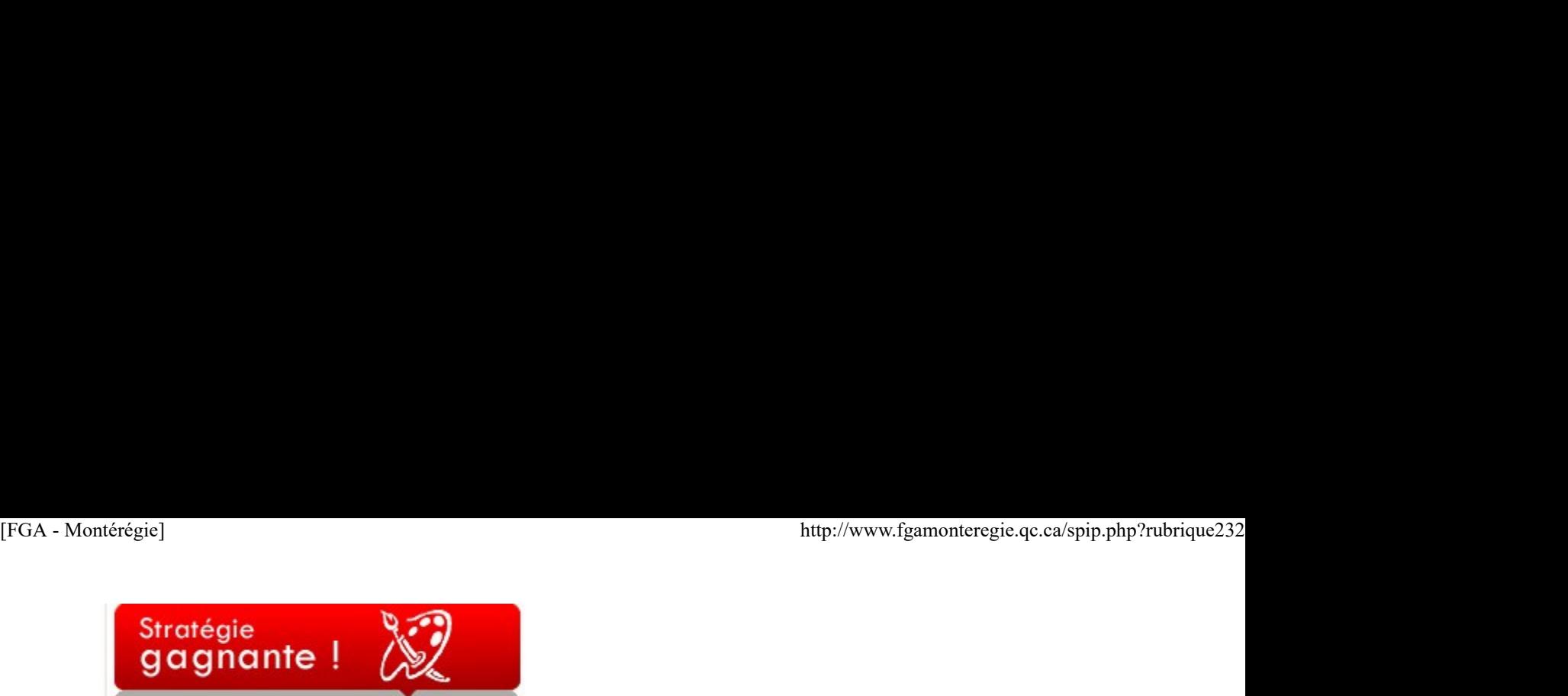

#### L'enseignement par les pairs

Qu'on l'appelle enseignement par les pairs, tutorat par les pairs, mentorat, parrainage, il s'agit d'offrir une aide supplémentaire aux élèves en faisant appel… à d'autres élèves. On jumelle deux élèves, un « aidant » et un « aidé », afin d'apporter de l'aide et du support à ceux pour qui l'enseignement individualisé ne suffit pas.

Cette pratique est assez répandue dans les collèges, dans le cadre des CAF, les centres d'aide en français. Les étudiants qui ont des forces en grammaire, en compréhension ou en rédaction peuvent devenir des tuteurs. L'expérience de tutorat est reconnue comme un des cours obligatoires de français ou comme un cours complémentaire.

À l'instar des CAF dans les Cégeps, plusieurs projets d'enseignement par les pairs sont développés dans des centres d'éducation des adultes dans le cadre des programmes d'établissement\*. La plupart de ces projets sont supervisés par des enseignants et des conseillers pédagogiques. Il s'agit dans un premier temps de recruter des élèves et de leur fournir une formation afin qu'ils deviennent des « aidants » pour des élèves qui éprouvent plus de difficultés. Par la suite, les élèves « aidants » sont jumelés avec des élèves « aidés » en fonction des forces, des faiblesses, des attitudes, des personnalités et des recommandations des enseignants. L'enseignement par les pairs se déroule la plupart du temps dans un local qui y est dédié, sous la supervision d'un enseignant. À la fin du cours, l'élève aidant se voit attribuer des crédits, selon la durée du cours choisi.

Les avantages de cette organisation sont nombreux. Pour le tuteur, en plus de lui procurer des unités optionnelles de 4e et 5e secondaire, cela lui permet de réviser les notions et intégrer les apprentissages, de développer son estime et sa confiance, d'être plus sensible au processus d'apprentissage, de prendre conscience de ses stratégies métacognitives et consolider ses habiletés en communication. L'élève aidé bénéficie d'un support personnalisée avec un vocabulaire davantage à sa portée, il persévère dans sa démarche d'apprentissage, il fait de nouvelles rencontres, il développe une plus grande estime de soi et il renforce sa compétence à communiquer.

Voici quelques projets qui se déroulent en ce moment dans des centres d'éducation des adultes. Il y a d'abord le projet Deux, c'est mieux ! L'enseignement par les pairs, au Centre des Belles-Rives de la commission scolaire des Trois-Lacs. Ce projet a d'ailleurs fait l'objet d'un atelier lors de la journée pédagogique montérégienne du 8 avril. Vous trouverez la présentation PowerPoint et les documents présentés à l'atelier dans le salon des enseignants de la Montérégie. Il y a aussi le programme local Tutorat par les pairs qui se déroule au Centre L'Escale de la commission scolaire des Draveurs. Ce dernier a été présenté lors du dernier congrès de l'AQIFGA à Laval. Finalement, un projet intitulé « Coup de pouce à l'apprentissage » existe au Centre St-Louis de la commission scolaire de la Capitale. Ce projet avait été présenté au congrès de l'AQIFGA à Québec en 2009.

\*La direction de l'éducation des adultes et de l'action communautaire du MELS met à la disposition des centres un guide d'élaboration pour la FBC et l'intégration socioprofessionnelle, un cadre d'élaboration des programmes d'études d'établissement et une liste de codes de cours dans le système SAGE. Généralement, les codes PER (développement personnel) et SEF (service d'entrée en formation) sont utilisés pour ces cours. de pouce a l'apprentissage » celsie au <u>Centre St-Louis</u> de la commission scolaire de la Capitale. Ce projet avait été presenté au <u>connres de</u><br>
\*La direction de l'éducation des adubtes et de l'action communautaire du MELS

Le mois de l'arbre et de la forêt

Le Mois de l'arbre et des forêts se déroule cette année sous le thème Je choisis la forêt. Le but est d'amener chaque citoyen à se sentir concerné par la forêt, à se l'approprier et à être fier d'affirmer son choix. Visitez le site pour découvrir les activités qui se dérouleront dans votre région tout au long du mois de mai :

http://www.mrnf.gouv.qc.ca/maf/

Plusieurs activités liées au mois de l'arbre et la forêt pourraient faire l'objet d'une situation de vie dans le cadre des cours du programme Relation avec l'environnement de la FBC.

Semaine de la sécurité civile

#### 1er au 7 mai

Québec->http://www.securitepublique.gouv.qc...] pour souligner la semaine de la sécurité civile. Consultez le site de l'organisme pour connaître les activités qui se dérouleront dans votre région, ou encore pour tester vos connaissances sur votre préparation aux situations d'urgence. region tout au long ou mois de mail<br>
http://www.metrode.com/mail<br>
Plusieurs activités liées au mois de l'arbre et la forêt pourraient faire l'objet d'une situation de vie dans le cadre des cours du programme<br>
Relation avec

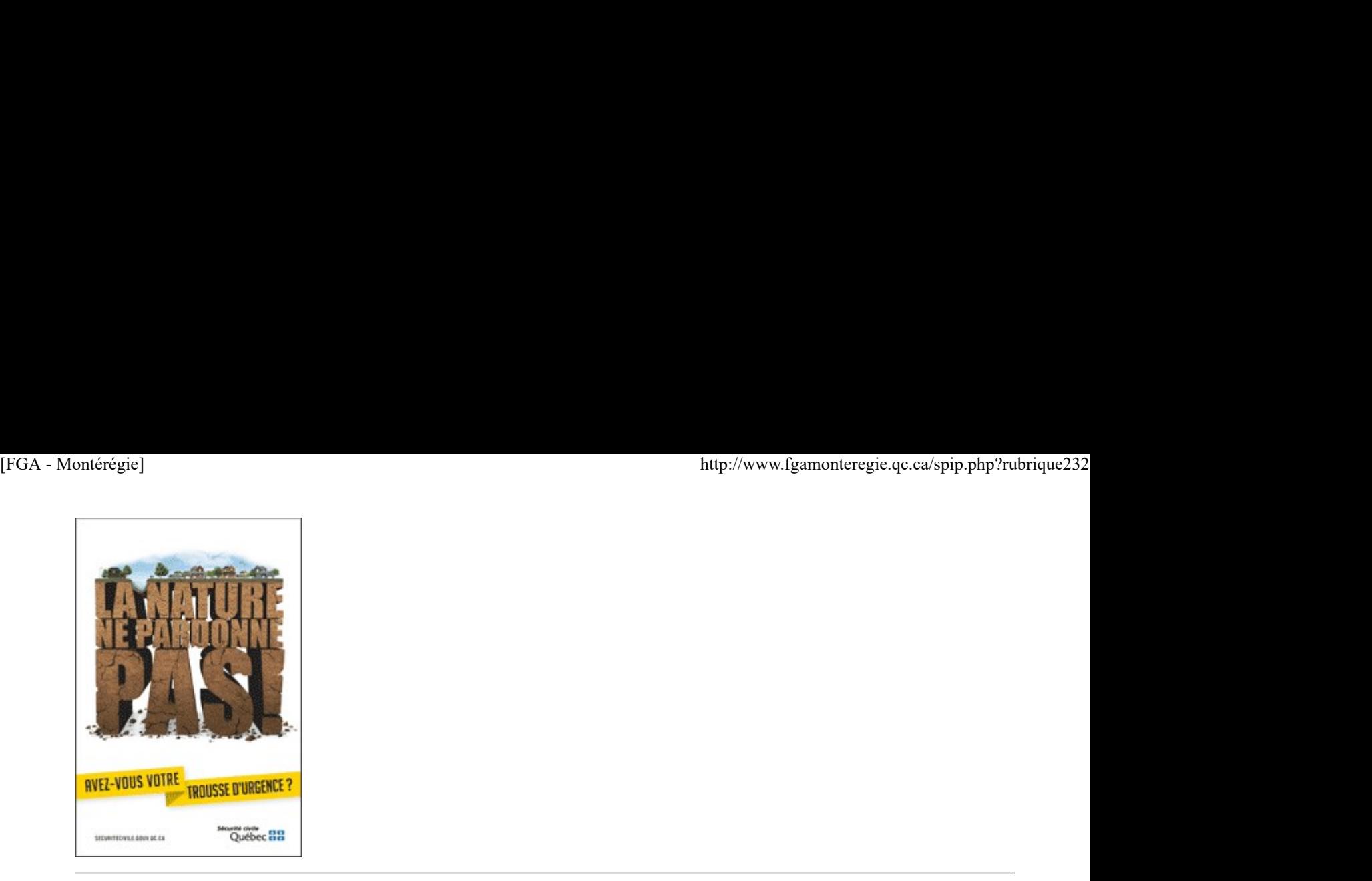

Semaine nationale de la santé mentale

C'est du 2 au 8 mai 2011 que se tient la semaine nationale de la santé mentale sous le thème La santé mentale pour tous. L'Association canadienne de santé mentale met à votre disposition une trousse d'outils pour participer à l'événement.

Une activité dans le cadre de cette semaine vous permettrait d'aborder le cours Santé psychologique du programmes d'études Santé de la FBC.

Journée nationale du sport et de l'activité physique

Le 5 mai, tout le Québec est invité à bouger lors de la journée nationale du sport et de l'activité. C'est l'occasion de redécouvrir le plaisir de bouger et de pratiquer des activités physiques.

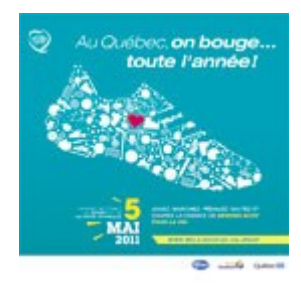

Cette journée pourrait être le point de départ du cours Saines habitudes de vie (SAN-P101-2) du programme d'études Santé de la FBC.

#### 24 heures de science

Les 6 et 7 mai, Portes ouvertes sur la science vous invite à participer à un 24 heures de science, l'événement québécois de science et technologie. Des activités en astronomie, en sciences naturelles, en biologie, en écologie, en chimie, des parcours thématiques, des concours, etc.

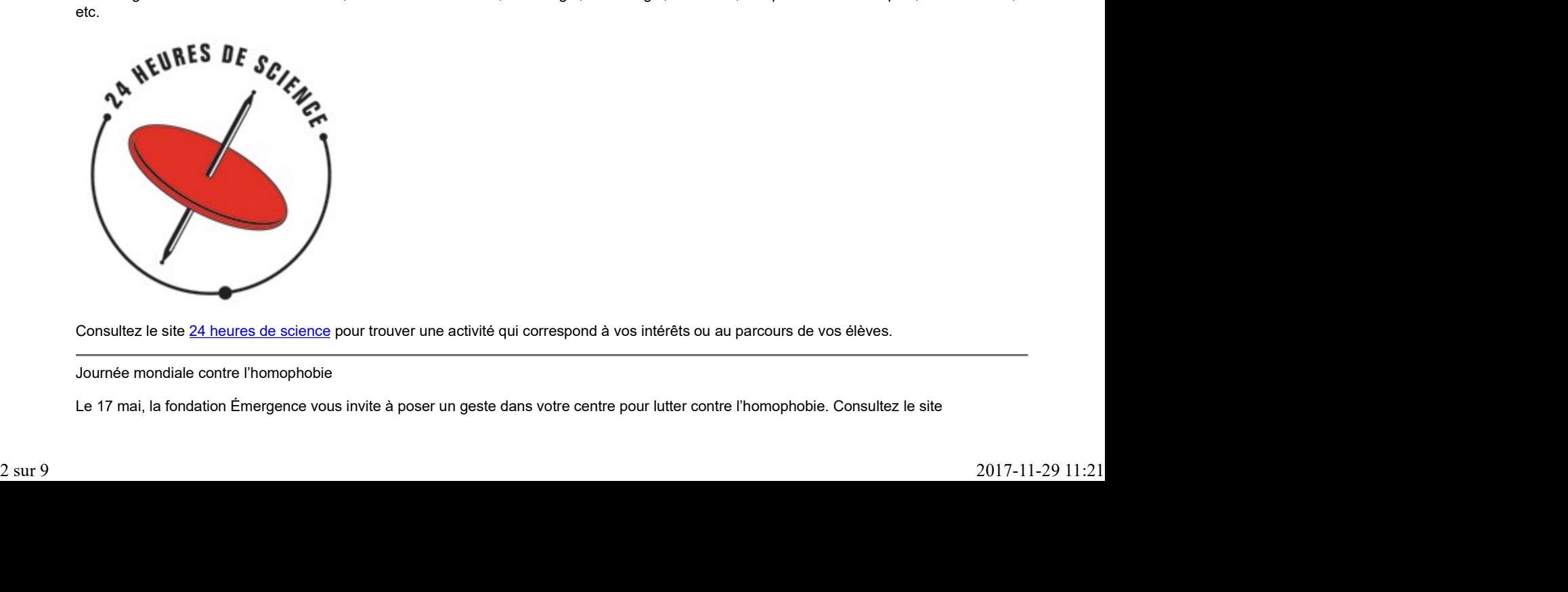

Consultez le site 24 heures de science pour trouver une activité qui correspond à vos intérêts ou au parcours de vos élèves.

Journée mondiale contre l'homophobie

Le 17 mai, la fondation Émergence vous invite à poser un geste dans votre centre pour lutter contre l'homophobie. Consultez le site

homophobie.org qui met à votre disposition des outils pédagogiques pour aborder ce thème dans votre milieu.

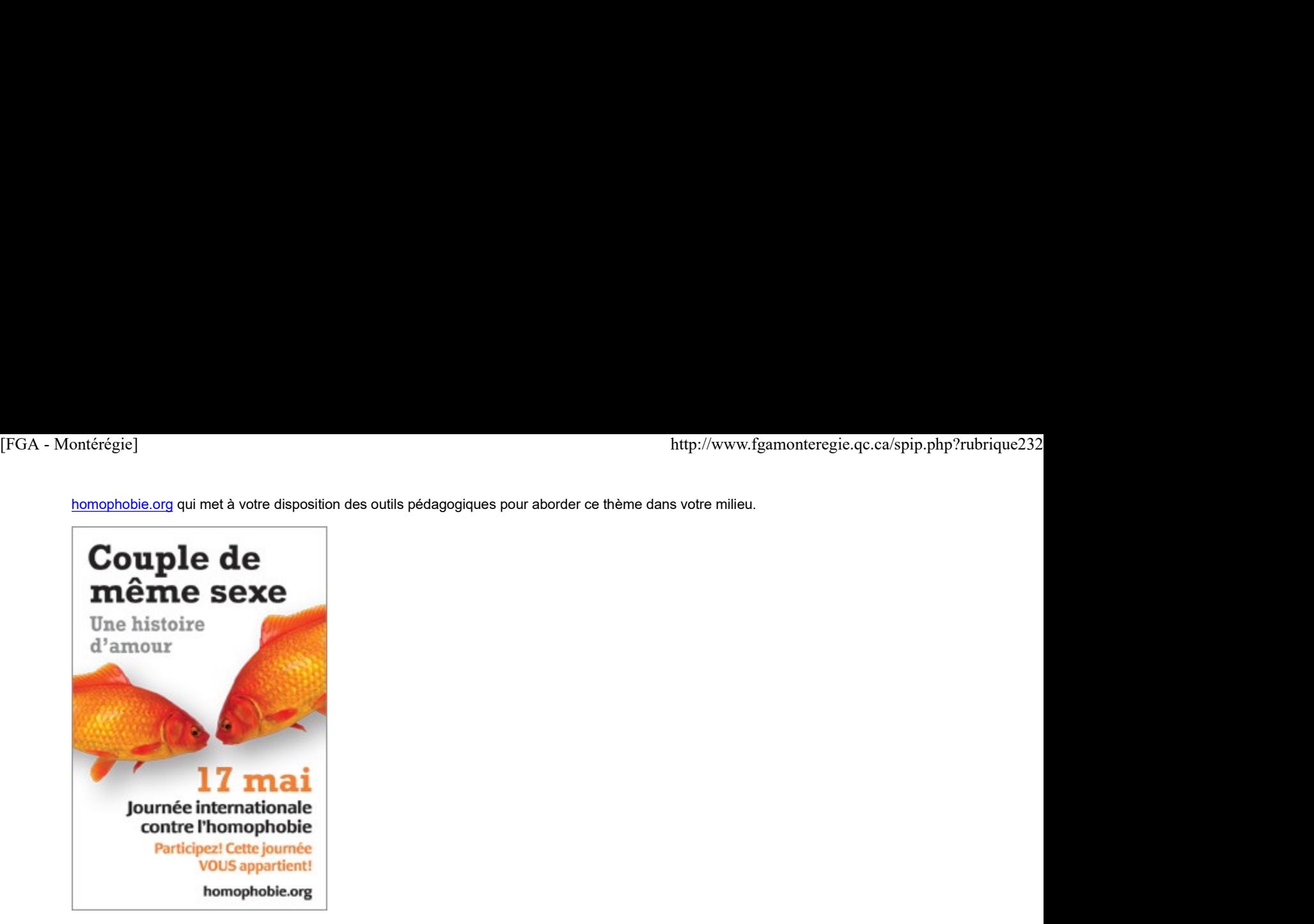

Cette situation de vie pourrait être traitée dans le cours Changement : passages et défis (PER-P101-2) du programme d'études Vie personnelle et relationnelle de la FBD.

Les Après-cours FGA en mai 2011

Voici les activités prévues pour le mois de mai 2011 : Lundi 2 mai : (14 h et 15 h 30) Projets pour soutenir la motivation et la persévérance scolaire par Andrée Deschênes, RECIT FGA Gaspésie-les-Îles

 mercredi 4 mai et jeudi 5 mai : (15 h 30) Simulations en math et en sciences par Alexandre Gaudreau, RECIT FGA Bas-Saint-Laurent

 Mercredi 18 mai : (14 h et 15 h 30) Des services web indispensables par Stéphane Lavoie, RECIT FGA Montérégie

 Jeudi 26 mai : (15 h 30) Partage de ressources en sciences par Stéphane Lavoie, RECIT FGA Montérégie

Pour participer aux Après-cours FGA, vous devez disposer d'un compte VIA, d'un ordinateur avec accès Internet et d'un casque d'écoute (la caméra web est facultative). Vous êtes intéressés par un de ces sujets et n'avez pas de compte Via ? Communiquez avec votre conseiller au service régional FGA du RECIT [1].

Vous pouvez consulter le calendrier des Après-cours FGA à http://www2.recitfga.qc.ca/spip.php?rubrique512.

Vous avez manqué une rencontre ? Qu'à cela ne tienne, vous pouvez visionner l'enregistrement de la rencontre à http://recitfga.sviesolutions.com ou encore lire les résumés de ces rencontres à www.recitfga.qc.ca/aprescoursfga ! since risplanal FGA du RECIT [[].<br>
Yous pouvez consulter le calendrier des Après-cours FGA à http://www.zrecitta.ac.ca/spip.php?rubriuse512.<br>
Yous pouvez consulter le calendrier des Après-cours FGA à http://www.zrecitta.ac

À venir en juin 2011 :

- Semaine québécoise des personnes handicapés : du 1er au 7 juin
- Fête des voisins : le 4 juin
- Journée mondiale des océans : le 8 juin
- Fête de la pêche : du 10 au 12 juin
- Journée nationale des autochtones : le 21 juin
- Fête nationale : 24 juin

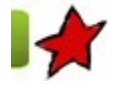

Bilan de la JPM 3 mai 2011

Le 8 avril dernier avait lieu, au Centre de formation du Richelieu de Varennes, la 2e journée pédagogique montérégienne (JPM). Cette année encore, la JPM a été grandement appréciée, tant pour l'activité d'ouverture que pour la qualité des ateliers et l'organisation globale de la journée. Le taux de satisfaction exprimé dans les 184 fiches d'évaluation est très révélateur. Vous pouvez visualiser ces résultats dans les graphiques joints à cet article.

Dans la première partie de l'activité d'ouverture, Frédéric Dénommée a fait un résumé des rencontres du 30 et 31 mars à Québec sur les programmes et les instruments d'évaluation de la formation de base diversifiée. Par la suite, Stéphane Lavoie nous a plongés dans la boule de cristal du Horizon report qui prévoit des nouveautés technologiques qui vont assurément avoir un impact dans nos classes d'ici 2015.

Les ateliers retenus reflétaient le souci du comité organisateur de présenter une offre diversifiée. Les enseignants qui ont participé à l'appel de projet 2010-2011 en Montérégie ont présenté le résultat de leurs travaux : quatre projets en FBC, deux expériences en francisation et un dernier projet en anglais FBD. Pour répondre aux besoins souvent exprimés dans les milieux, différentes thématiques ont été abordées : l'accompagnement des élèves en besoins particuliers, la différenciation des pratiques, l'enseignement en contexte interculturel, l'évaluation en aide à l'apprentissage, l'enseignement par les pairs, des projets pour soutenir la persévérance scolaire, la recherche en neuroéducation, la scolarisation d'élèves présentant un trouble de santé mentale, l'intégration des élèves en classe, le programme de science et technologie et celui d'univers social. Les TICS étaient aussi à l'honneur avec des ateliers sur Moodle, la baladodiffusion, GeoGebra et le TBI. Finalement, les participants ont pu visiter le salon des exposants dans lequel des membres du comité TIC Montérégie ont tenu des kiosques sur Antidote et sur l'utilisation du TBI en français et en mathématique.

### La JPM en chiffre :

231 participants et 26 animateurs des neuf commissions scolaires de la Montérégie et de deux commissions scolaires de l'Estrie ; 10 animateurs de l'extérieur (CS de Montréal, CS de Laval, CS des Bois-Francs, Direction des services aux communautés culturelles, SOFAD, Centre de réadaptation en santé mentale)

13 exposants, dont 3 kiosques du comité TIC Montérégie

#### Activité d'ouverture

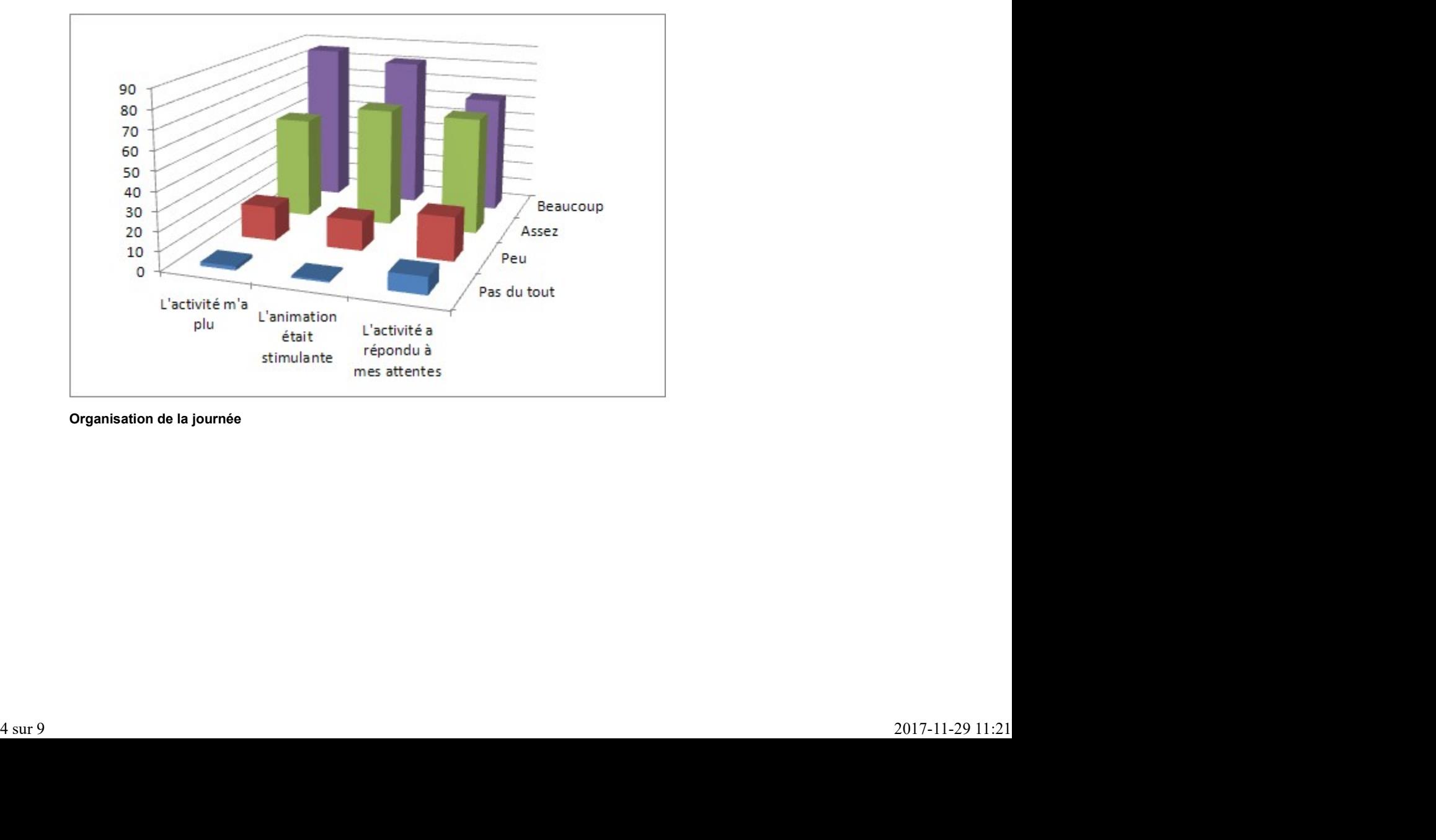

#### Organisation de la journée

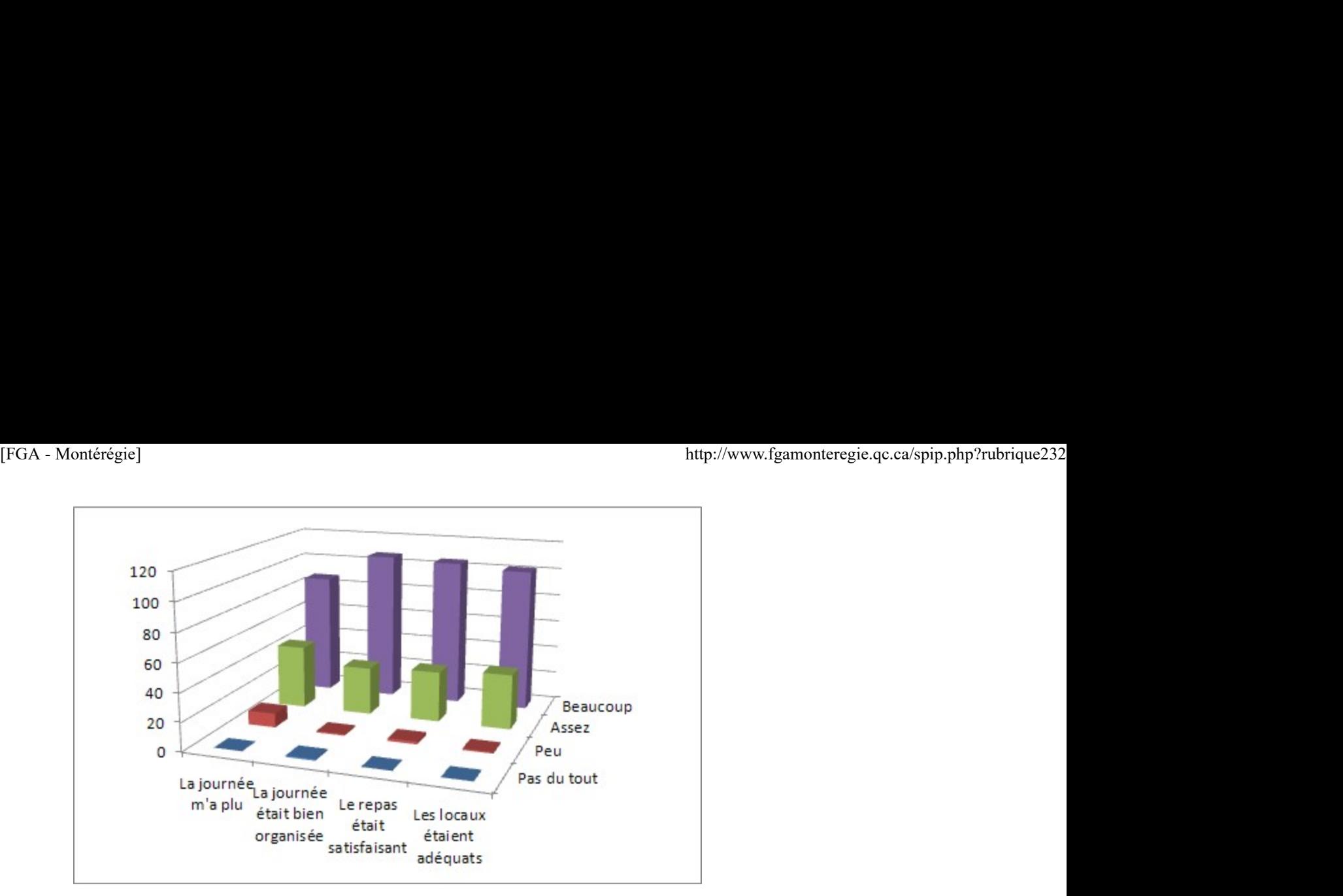

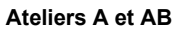

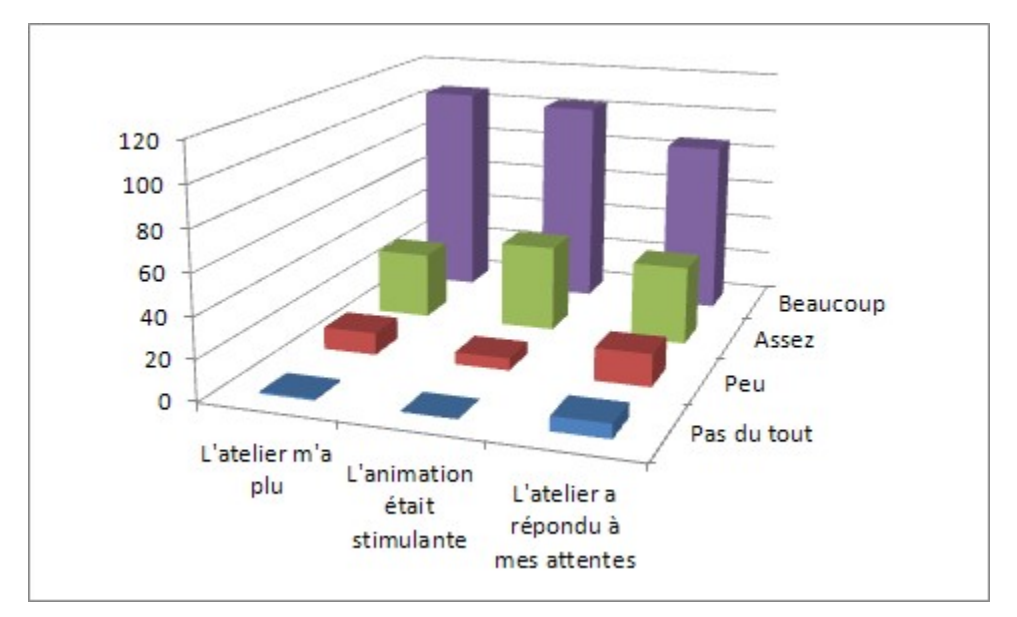

Ateliers B

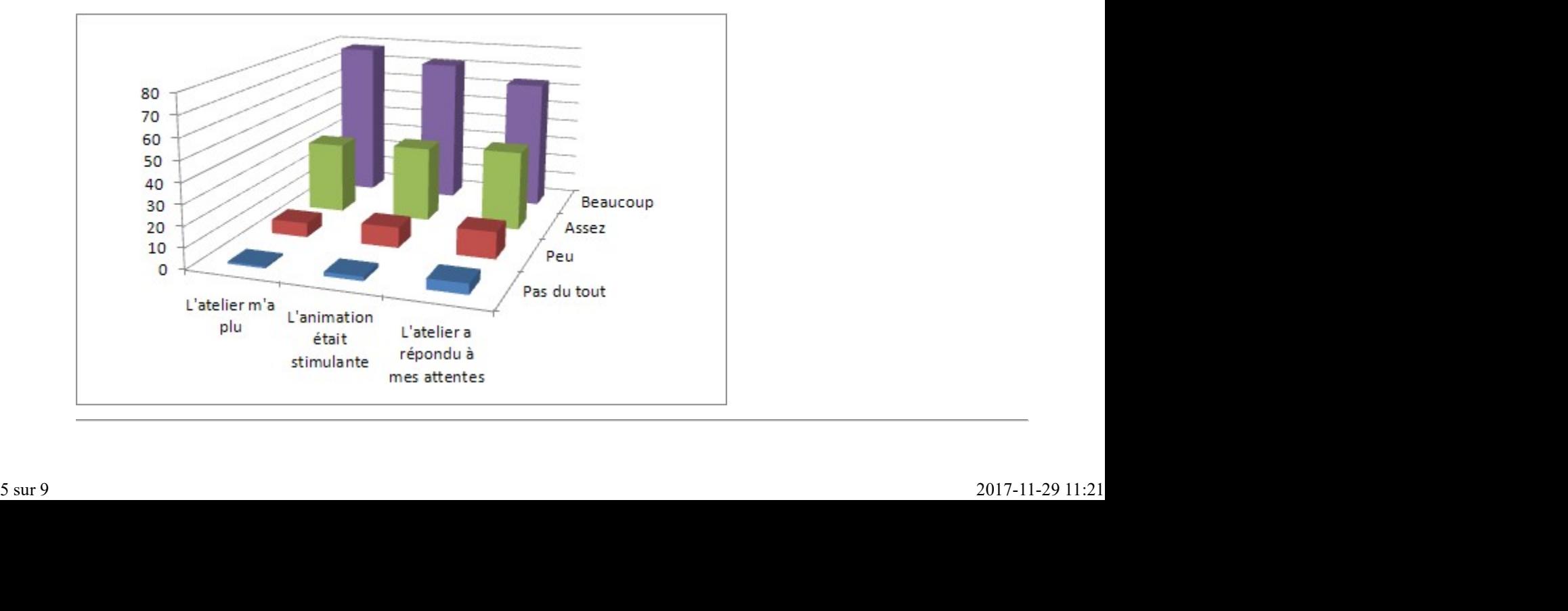

[1] Consultez la liste des conseillers à http://www2.recitfga.qc.ca/spip.php?rubrique368. [FGA - Montérégie]<br>
[1] Consultez la liste des conseillers à http://www2.recitfga.qc.ca/spip.php?rubrique368.<br>
[1] Consultez la liste des conseillers à http://www2.recitfga.qc.ca/spip.php?rubrique368.

# Utilisation des TIC

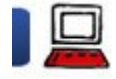

Neuf conseils pour mieux courrieller 3 mai 2011

À la demande de mes collègues conseillers montérégiens, lors des rencontres mensuelles, je prends toujours une dizaine de minutes pour présenter un conseil pour mieux utiliser le courriel.

Je vous présente donc la compilation de ces conseils, pour l'année 2010-2011.

Déplacer les messages traités Utiliser le tri et la recherche Respecter le principe OHIO Ajouter toujours un sujet Créer des filtres pour agir sur certains messages Ajuster l'affichage selon vos besoins Utiliser des blocs signatures Envoyer du contenu pertinent Limiter les pièces jointes

Notez que ces conseils permettront aux enseignants de s'améliorer dans la composante 4 de la compétence 8 (utiliser efficacement les TIC pour communiquer). Ils sont de l'ordre de la nétiquette et de l'efficacité.

Les conseils ont d'abord été conçus pour des utilisateurs du logiciel MS Outlook. En diffusant ces conseils pour tous, il est possible que certaines fonctions ne soient pas disponibles. Puisque les enseignants devraient utiliser Édugroupe, je précise avec cette icône lorsque la fonction N'EST PAS DISPONIBLE dans Édugroupe :

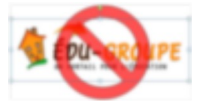

#### 1. Déplacer les messages traités

Utilisez votre boîte de réception comme lieu de traitement des messages. Lorsque le message est lu et toute action relative à ce message est complétée, déplacez-le. En procédant ainsi, vous aurez toujours une vue claire des messages à traiter.

Certains messages informatifs peuvent être supprimés, d'autres devraient être conservés pour référence ultérieure. À vous de décider. Vous devriez par contre créer des dossiers pour mieux classer vos courriels [1].

2. Utiliser le tri et la recherche

Lorsqu'un dossier contient beaucoup de messages, il peut devenir difficile d'en localiser un en particulier. Voici deux fonctions très utiles, mais trop souvent sous-utilisées :

#### Le tri

Le tri consiste simplement à réordonner les éléments affichés en fonction de vos besoins. Si vous êtes attentif aux intitulés de colonnes, vous constaterez qu'un d'entre eux présente un petit triangle. Ce petit triangle précise que cet intitulé est la clé de tri active (les éléments sont placés en ordre alphanumérique ou chronologique selon cet intitulé).

Pour inverser l'ordre en gardant la même clé de tri, cliquez sur le texte de cet intitulé. Si l'ordre était croissant, il deviendra décroissant (et vice versa).

Pour utiliser une autre clé de tri, cliquez sur le texte d'un autre intitulé de colonnes. La clé de tri sera alors modifiée automatiquement.

#### La fonction de recherche

Vous pouvez aussi utiliser la fonction de recherche. Soyez attentif à l'interface de votre logiciel de courrier électronique et cherchez une zone de texte avec une loupe (on la trouve normalement dans le coin supérieur droit). Il s'agit de votre outil de recherche. Entrez un mot-clé de recherche dans cette zone et le logiciel affichera tous les éléments qui répondent à votre critère de recherche. trop souvent sous-uniseas :<br>
Le tri consiste simplement à réordonner les éléments affichés en fonction de vos besoins. Si vous êtes attentif aux initialés de colonnes, vous<br>
constateraz qu'un d'entre eux présente un peti t

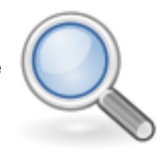

Les récentes versions de logiciel affichent en surlignement les mots correspondant aux critères de recherche.

3. Respecter le principe OHIO

Non, non, il ne s'agit pas de l'état de l'Ohio aux États-Unis. Il s'agit du principe Only Handle It Once, d'où le OHIO. En français, on pourrait dire : ne traiter les messages qu'une seule fois. ttp://www.fgamonteregie.qc.ca/spip.php?rubrique232<br>3. Respecter le principe OHIO<br>Non, non, il ne s'agit pas de l'état de l'Ohio aux États-Unis. Il s'agit du principe **O**nly Handle It **O**nce, d'où le OHIO. En français, on p

Le principe est simple et son application améliorera votre efficacité. Avant d'ouvrir un message, prenez une décision en observant le nom de l'émetteur et le sujet du message. Pensez-vous avoir le temps de le traiter ? Si oui, GO ! Sinon, n'y touchez pas et passez au suivant.

Laisser un message dans votre boîte de réception est un indicateur qu'un traitement est attendu.

4. Ajouter toujours un sujet

Vous recevez beaucoup de courriels ? Une gestion efficace des courriers électroniques passe par un balayage des informations pertinentes du message : l'émetteur et le sujet du message.

Or, si vous omettez le sujet, vous nuisez à votre communication.

Assurez-vous donc de toujours mettre un sujet court et révélateur du contenu de votre message.

5. Créer des filtres pour agir sur certains messages

Un de vos beaux-frères vous envoie au moins trois fois par jour des blagues ? Vous vous êtes abonné à une liste, vous y aimez bien le contenu diffusé, mais n'avez pas le temps de le lire maintenant ?

Utilisez des filtres (ou des règles) pour agir automatiquement sur ces messages. Les filtres vous permettront de déplacer, de supprimer ou de transférer les messages, et ce, automatiquement, en fonction de vos critères !!! [2]

Il s'agit d'un excellent moyen pour désengorger votre boîte de réception.

#### 6. Ajuster l'affichage selon vos besoins

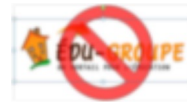

Ne soyez pas dépendant de l'affichage par défaut du logiciel. Vous pouvez personnaliser l'affichage du logiciel, et ce, par dossier, pour répondre à vos besoins selon VOS préférences.

Voici quelques exemples de personnalisation de l'affichage.

Le volet de lecture est affiché dans la boîte de réception, mais caché dans les autres dossiers. Cela me permet de balayer plus de messages en un coup d 'oeil.

Le champ **De** est supprimé dans le dossier *Eléments envoyés* ; je le sais que c'est moi qui envoie ces messages ! Cette information est donc inutile.

Le champ Taille est bien en vue dans la plupart de mes dossiers [3].

Ne demeurez donc pas prisonnier des affichages par défaut de votre logiciel de courriel !

7. Utiliser des blocs signatures

Gagnez quelques secondes à chaque rédaction de courriel en automatisant l'insertion d'un bloc signature personnalisé.

Ce bloc signature doit comprendre des informations PERTINENTES et devrait tenir sur quatre ou cinq lignes maximum.

Évitez de traîner des informations d'une autre époque, SVP :

Pas de numéro de télécopieur !

**Pas d'adresse postale.** 

Il est aussi inutile de réécrire votre adresse courriel dans votre bloc signature, l'information est disponible dans l'entête du message !

Vous pouvez également paramétrer votre logiciel de courriel pour utiliser des blocs signatures différents en cas de réponse, de transfert ou de nouveau message. Ce bloc signature doit comprendre des informations PERTINENTES et devrait tenir sur quatre ou cinq lignes maximum.<br>
Evitaz de trainer des informations d'une autre époque, SVP :<br>
P Fas de numéro de léécopieur i<br>
P Fas d'adr

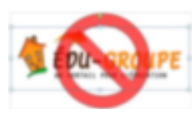

8. Envoyer du contenu pertinent

Lors des réponses, prenez quelques secondes pour retirer tout texte non pertinent pour votre réponse. Cette dernière en sera plus claire.

Et soyez plus efficace en automatisant l'ajout de vos initiales pour tout texte ajouté à l'intérieur du message original.

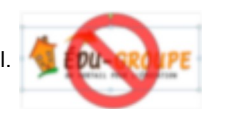

9. Limiter les pièces jointes

Au lieu de courrieller pour transmettre des fichiers, utiliser un service infonuagique. Dropbox, Box.net et Google Documents sont trois services intéressants et gratuits qui vous permettront de partager des fichiers de façon beaucoup plus optimale avec vos interlocuteurs. Montérégie]<br>1999 B. Limiter les pièces jointes<br>1999 B. Limiter les pièces jointes<br>1992 B. Limiter les pièces jointes<br>1992 Bochina de Sichiers, utiliser un service infonuagique. <u>Dropbox, Box.net</u> et <u>Google Documents</u> sont

Si vous préférez rester traditionnel et transmettre vos fichiers par courriel, voici quelques conseils :

Limitez la taille à 2 Mo [4]. Référez aux pièces jointes dans votre texte. Compressez les pièces jointes (zip) pour en réduire la taille. Utilisez le copier-coller ou le glisser-déplacer pour joindre une pièce (au lieu d'utiliser la fonction trombone qui requerra de parcourir votre ordinateur à la recherche du fichier à joindre).

#### Conclusion

Le courriel est omniprésent dans nos vies. Mais il doit rester à sa place dans nos priorités. Limitez votre précieux temps alloué aux courriels en appliquant ces quelques conseils !

Vous avez d'autres trucs qui vous réussissent ? Partagez-les !

[1] Limitez à moins de cinq le nombre de dossiers pour votre classement. Allez-y par fonction et non par individu (car il existe de façons simples de retrouver des messages en provenance d'une personne).

[2] Consultez l'aide de votre logiciel de courrier électronique pour obtenir la procédure pour créer des règles ou des filtres.

[3] Ma CS limite à 100 Mo l'espace sur le serveur de courriel ; il faut donc régulièrement faire du ménage en archivant d'abord les messages les plus volumineux.

[4] Si vous connaissez bien votre interlocuteur, allez-y en fonction des limites imposées par son serveur de courriel.

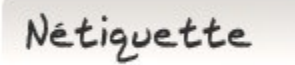

#### Non au TOFU !

Dites non au TOFU ! Pas l'aliment adoré des végétariens ! Non au TOFU : Text Over, Fullquote Under !.

Le TOFU est un acronyme pour décrire cette mauvaise habitude d'écrire la réponse au-dessus du message précédent, ce qui rend le suivi des discussions très difficiles. L'exemple fourni sur Wikipédia est assez révélateur :

Parce que sinon ça rend la discussion incompréhensible.

> Pourquoi ça ?

- > > Je préfère répondre en dessous.
- > > > Que faites-vous à la place ?
- $\geq$  >  $>$  Non.
- > > > > > Vous n'aimez pas répondre au-dessus ?

Prenez quelques secondes pour supprimer les portions inutiles du message original (formules de politesse, signature, publicité). Et ajoutez vos réponses sous le texte. x sur 9<br>
Sur preferier répondre en dessous.<br>
Sur 9 faites-vous à la place ?<br>
Sur 9 and tales-vous à la place ?<br>
Prenez quelques secondes pour supprimer les portions invities du message original (formules de politesse, sign

Non au TOFU !!!

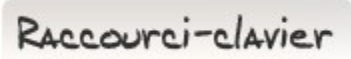

#### [Touche Windows] + [L] : Verrouiller

Être connecté à un ordinateur avec un compte enseignant donne accès à certaines ressources qu'un élève ne devrait pas voir.

Aussi, quitter temporairement l'ordinateur pour répondre à une question ou pour toute autre raison entraîne un risque de sécurité puisqu'un

élève pourrait alors utiliser l'ordinateur avec le compte de l'enseignant.

Pour éliminer ces risques inutiles, il vous suffit de connaître une combinaison de touches : [FGA - Montérégie] http://www.fgamonteregie.qc.ca/spip.php?rubrique232

## [Touche Windows] + [L]

Retenez que le « L » signifie lock (ou verrou en français).

En utilisant ce raccourci, vous verrouillez temporairement votre ordinateur. À votre retour, vous devrez entrer votre mot de passe pour rétablir votre session exactement où vous l'avez laissée !

Drag to outliner or Upload Close